# Wikidata thesis toolkit

### **Contents page**

| ntroduction |
|-------------|
|             |

Objectives (or what are we doing and why)

Strategic value and impact

### Getting started in Wikidata

Introduction to Wikidata basics

Creating a Wikidata account

**Developing familiarity with Wikidata** 

Wikidata hints and tips

### Overview of process

Outline of process flow to upload theses to Wikidata

Outline of tasks

Glossary

### Preparation

Task 1 - project identifier

**Institutional liaison** 

What is OpenRefine?

Preparation of OpenRefine software

Preparation of data export from source

Import of data into OpenRefine

### How to edit author and thesis entries

Editing in OpenRefine

Editing author name

**Editing thesis title** 

**Editing date** 

**Editing thesis type** 

### Reconciling against Wikidata in OpenRefine and export to Wikidata

Task 2 - author (1)

Task 3 - thesis title

Task 4 - author (2)

Review

### How to create supervisor entries and link to author entry

Editing supervisor entry in OpenRefine

Preparation of supervisor spreadsheet

Task 5 - supervisor
Task 6 - author (3)
Review

### Annual uploads

### **Additional options**

Adding external identifiers to theses entries

**EThOS** 

**ProQuest** 

**DART Europe** 

**CORE** 

Wikipedia citations

**Exploration of data use** 

**Querying Wikidata** 

Measuring value and impact

Potential future actions

Contact details

**Further information** 

### **Appendix**

LSE schema and data modelling

LSE author schema

LSE thesis schema

LSE supervisor schema

**Data modelling** 

University of York schema and data modelling

Example of York author schema (JSON text)

University of York author schema

University of York theses schema

University of York supervisor schema

**Data modelling** 

### Introduction

This toolkit is built on the initial work of Helen Williams (London School of Economics Library) of developing a process to upload theses metadata into Wikidata (WD). Subsequent ongoing work by Ruth Elder at the University of York Library has helped to refine the process further with the aim of creating a process flow ready to roll out to staff undertaking the work as part of "business as usual."

Following wider interest across the UK higher education (HE) library sector this toolkit aims to reduce the development burden for other institutions looking to establish similar projects. The toolkit is **not** produced as a step by step guide. However it does do its very best to signpost the most direct way to complete the upload of theses metadata to Wikidata.

Moving forward it is hoped that this document will be a foundation to a growing community of practice amongst UK HE institutions who are interested in developing Wikidata work and sharing experience with one another.

Disclaimer: the information within the toolkit should be considered as an active work in progress and is presented with best intent with skills, knowledge and experience at this point in time.

### Helen Williams, Metadata Manager, LSE Library

"Back in 2019 I noticed that Wikidata was a growing topic of conversation in the world of metadata. Its power to aid the discovery of unique content for global audiences, create links and show relationships between entities stirred my interest and I was keen to investigate potential benefits to the Library and the wider institution. Over the course of 2020 I began from scratch, reading online content and watching presentations to teach myself the basics of Wikidata and learn about the tools that would be useful to work with it: it was a steep learning curve! I experimented with adding various LSE entities and content types to Wikidata and, with the help of colleagues, settled on LSE's digitised theses collection as our first Wikidata project. It was challenging, demanding and immensely enjoyable, with a lot of trial and error, such that I've described it as our 'adventures in Wikidata-land: tears and triumphs down the rabbit hole'. Later on in our work I discovered the New Zealand thesis project and their lead was very generous in sharing expertise which has particularly impacted the development of our project page. I was keen to share what I'd learnt, and wrote some articles and spoke at various events to that end, but the real goal was to produce something which would reduce the development burden for other universities to undertake similar projects, and the idea of the toolkit was born. I was delighted to discover Ruth had a similar desire and it's been a privilege to collaborate on this toolkit together."

### Ruth Elder, Collections Management Specialist, University of York Library

"I first started experimenting with editing in Wikipedia autumn 2021, resulting in the creation of the University of York Library article by June 2022 (yes - it took a while.) The Wikidata work of Helen at LSE interested me, and I started work on developing a similar process flow to best meet the needs of York. Like Helen I am entirely self taught, and have relied on the advice of others, the work completed at LSE, by the New Zealand Thesis project, and on the excellent training materials produced by the Wiki team at the University of Edinburgh.

It has been a truly iterative process of testing, failing and testing again and I continue to adapt and develop processes.

These instructions are for guidance and to hope that they will assist others in avoiding some of the cul-de-sacs that I have visited!

And it has been a treat to work with Helen on this toolkit."

## Objectives (or what are we doing and why)

The Wikidata Thesis Toolkit aims to support projects promoting institutional original research to the widest possible audience through signposting to electronic theses accessible via an existing database or repository. By creating entries on Wikidata with unique identifiers for individual doctoral theses, the resources and research of the University and the entities within their data become part of the linked open data ecosystem.

Links and relationships are established between entities, and connections are made with unique identifiers from a variety of external knowledge systems. This assists machines in interpreting library resources and creates bridges between previously siloed domains, in turn impacting search engine results by providing a fuller picture of globally available data.

Uploading institutional thesis metadata to Wikidata is an example of an "inside out" collection model in that resources which may be unique to the institution are promoted to an audience which is both local and external. The extent of the anticipated increase in reach and engagement with doctoral thesis can be evaluated and reported when appropriate.

This work illustrates the manner in which metadata can extend the access and visibility of scholarly content by breaking down the walls of institutional silos to increase discoverability as a provider of open knowledge to local and global audiences. In addition, the project can help to develop staff digital skills, confidence and experience.

## Strategic value and impact

In order to provide library resources (people and time) to undertake a Wikidata project - either as a "proof of concept", pilot project or as "business as usual", it will be essential to clearly articulate the value of Wikidata work to non-metadata colleagues and/or senior leadership colleagues.

<sup>&</sup>lt;sup>1</sup> Dempsey, Lorcan, Outside-in and inside-out, (2010) https://www.lorcandempsey.net/orweblog/outside-in-and-inside-out/, accessed December 16, 2022.

### LSE example

### Definition of work

- Develop a process for bulk uploading content to Wikidata using LSETO theses as a dataset.
- Establish regular upload of theses content to Wikidata to maintain the dataset.
- Connect unique LSE theses content with external identifiers to increase accessibility online.
- Provide a foundation from which to explore the value of further Wikimedia engagement to the Library and the School.

### Strategic aims

[Demonstrate links to relevant Library/institutional strategic aims for institution in question].

### Reasons and benefits

Wikidata is a structured database operating as the central data store for all Wikimedia projects. It is a free and open knowledge base that can be read and edited by humans and machines and is multilingual, supporting global access to information (<a href="www.wikidata.org">www.wikidata.org</a>). Sharing LSE Library metadata with Wikidata allows us to mint unique identifiers for our content, pulling it into the Linked Open Data ecosystem, and connecting it with unique identifiers from external knowledge systems. Google Knowledge Graphs, digital assistants such as Alexa and Siri, and Wikipedia Infoboxes are all populated with information harvested from Wikidata so the content we add will impact search engine results, create bridges across currently siloed domains and make Library data more widely accessible which enables new connections and discoveries to support global research.

LSETO theses data has been selected as the dataset with which to begin experimental work with Wikidata:

- Boundaried dataset of just over 4000 records.
- Offers value to early career researchers and alumni by promoting their work.
- Opportunity to expose DOIs via Wikidata.
- Increasing traffic to and downloads from LSETO is an anticipated output.

### University of York example

### Introduction

In the past academic Library and Archive collections were traditionally ringfenced and designed for discovery as locally maintained collections for a local internal audience.<sup>2</sup> The focus is now increasingly on the academic library as a provider of Open Knowledge, through refocusing skills and resource to organise information in a manner to expand the accessibility and visibility of the institution's unique data and research to reach beyond the local to an external, (and potentially global), audience.

This move is reflected in the University of York Library, Archives and Learning Services (2022 - 2026) objectives of

"engagement with, and exploration of, our collections and research ... enabling new open research and the wide reuse of York's world-leading research output" and supporting our global community through

https://www.lorcandempsey.net/orweblog/outside-in-and-inside-out/, accessed December 16, 2022.

<sup>&</sup>lt;sup>2</sup> Dempsey, Lorcan, Outside-in and inside-out, (2010)

"Improve(ing) access and discovery of our collections online, enabling local and global audiences to discover, use and enjoy them, using an 'open as possible' approach"

all of which are enablers to the primary objective of the University of York as "a University for the public good."

### Introduction to Wikidata

Wikidata is a free linked database ...

... thus influencing Web-based information discovery.

Wikidata was recognised in a white paper produced by the Association of Research Libraries in 2019 as a "means of documenting and surfacing researchers, publications and research data" and "sharing faculty scholarship on an open and accessible platform, enabling the expansion of accessibility and visibility of academic research."<sup>3</sup>

### **Doctoral Dissertations at the University of York**

One of the collections of particular value and significance to an academic library and its wider University institution is that of doctoral dissertations. This collection reflects the independent, original research conducted in academic departments, contributing to the development of the field of knowledge in the specific field and is potentially impactful at a global scale, in addition to influencing departmental funding at an institutional level. The doctoral dissertations of the Universities of York, Leeds and Sheffield are available through the White Rose eThesis Online repository (WREO.)

### **University of York Wikidata Thesis Project**

The University of York Library Wikidata Thesis Project aims to promote York original research to the widest possible audience through signposting to electronic theses accessible via WREO. By creating entries on Wikidata with unique identifiers for York doctoral theses, the resources and research of the University and the entities within their data become part of the linked open data ecosystem<sup>4</sup>...

...The Wikidata Thesis Project is an example of the "Inside out" collection model in that resources which may be unique to the institution are promoted to an audience which is both local and external.<sup>5</sup> The extent of the anticipated increase in reach and engagement with York doctoral thesis will be evaluated when appropriate.

This project illustrates the manner in which metadata can extend the access and visibility of scholarly content by breaking down the walls of institutional silos to increase discoverability as a provider of open knowledge to local and global audiences. In addition, the project can help to develop staff digital skills, confidence and experience.

<sup>&</sup>lt;sup>3</sup> Association of Research Libraries, ARL white paper on Wikidata: opportunities and recommendations (2019)

https://www.arl.org/wp-content/uploads/2019/04/2019.04.18-ARL-white-paper-on-Wikidata.pdf, accessed December 16, 2022.

 $<sup>^4</sup>$  Clark, Jason A., Williams, Helen K.R., and Rossmann, Doralyn. 'Wikidata and Knowledge Graphs in Practice: Using Semantic SEO to Create Discoverable, Accessible, Machine-readable Definitions of the People, Places, and Services in Libraries and Archives'. 1 Jan. 2022: 1-14.

https://content.iospress.com/articles/information-services-and-use/isu220171, accessed December 16, 2022.

<sup>&</sup>lt;sup>5</sup> Dempsey, Lorcan, Outside-in and inside-out, (2010) https://www.lorcandempsey.net/orweblog/outside-in-and-inside-out/, accessed December 16, 2022.

## Getting started in Wikidata

### Introduction to Wikidata basics

Knowledge of Wikidata and its data input conventions will be essential prior to beginning a thesis project.

The following resources will provide the basics:

- Introduction to Wikidata
   https://www.wikidata.org/wiki/Wikidata:Introduction
- WikiEdu Introduction to Wikidata <a href="https://dashboard.wikiedu.org/training/wikidata-professional/introduction-wikidata-professional">https://dashboard.wikiedu.org/training/wikidata-professional/introduction-wikidata-professional</a>

### Note that this toolkit assumes knowledge from the above resources.

Further useful reading:

- Association of Research Libraries, ARL White Paper on Wikidata, (2019)
   https://www.arl.org/resources/arl-whitepaper-on-wikidata/, accessed March 24 2022
- Evans, Jason, Library data as linked open data, Catalogue & Index 199, (2020) https://cdn.ymaws.com/www.cilip.org.uk/resource/collection/5F814B6D-500C-42B2-9 D5F-E6E3C550C24A/C&I199Evans\_Linked\_open\_data.pdf, accessed March 24 2022
- Lemus-Rojas, Mairelys and Lydia Pintscher, Wikidata and Libraries: facilitating open knowledge (2018)
   <a href="https://scholarworks.iupui.edu/bitstream/handle/1805/16690/Lemus-Rojas\_Pintscher\_Wikidata\_2017-07-03.pdf">https://scholarworks.iupui.edu/bitstream/handle/1805/16690/Lemus-Rojas\_Pintscher\_Wikidata\_2017-07-03.pdf</a>, accessed March 24 2022
- OCLC, Hanging Together: Wikimedia, (2020)
   <a href="https://hangingtogether.org/category/wikimedia/">https://hangingtogether.org/category/wikimedia/</a>, accessed March 24 2022
- Poulter, Martin and Nick Sheppard, Wikimedia and universities: contributing to the global commons in the Age of Disinformation. Insights 33 (1): 14, (2020) <a href="https://insights.uksg.org/articles/10.1629/uksg.509/">https://insights.uksg.org/articles/10.1629/uksg.509/</a>, accessed March 24 2022
- Sheppard, Nick, Wikimedia in universities, Leeds University Library blog, (2019) <a href="https://leedsunilibrary.wordpress.com/2019/02/01/wikimedia-in-universities/">https://leedsunilibrary.wordpress.com/2019/02/01/wikimedia-in-universities/</a>, accessed March 24 2022

## Creating a Wikidata account

Anyone working on the project will require an individual Wikidata account.

Create an account from the Main page and select Create account

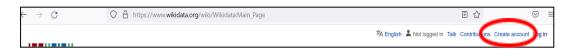

- Select *Preferences*, followed by *Gadgets*, and in addition to the automatically selected gadgets those below may be useful:
  - Duplicate References (enables copying a reference to add to other statements on Qid)
  - Drag n Drop (enables dragging and dropping of references from Wikidata or Wikipedia)
  - Current Date (automatically adds the date to 'retrieved' references)
  - Recoin (a relative completeness indicator identifying relevant but absent properties)
  - Rearrange values (enables values of a property to be re-ordered)
- Create user page by clicking on your username hyperlink, bringing you directly to your user page and the option to create it - eg https://www.wikidata.org/wiki/User:HelsKRW
  - Important to declare institutional affiliation, demonstrating awareness of conflict of interest.
- Create a commons.js page to add scripts which will give you additional functionality
  when using Wikidata eg <a href="https://www.wikidata.org/wiki/User:HelsKRW/common.js">https://www.wikidata.org/wiki/User:HelsKRW/common.js</a>.
  Further information is available here <a href="https://www.wikidata.org/wiki/Help:User\_scripts">https://www.wikidata.org/wiki/Help:User\_scripts</a>
  - The following scripts may be useful (copy and paste to common.js page)

```
importScript('User:1Veertje/identifierInput.js');
importScript('User:Magnus_Manske/mixnmatch_gadget.js');
importScript('User:Vvekbv/recoin_id.js');
importScript('User:Btwashburn/iiif-mirador.js');
importScript('User:Magnus_Manske/author_strings.js');
importScript('User:Abbe98/copy-Qid.js');
importScript('User:Bargioni/UseAsRef.js');
importScript('User:Bargioni/moreIdentifiers defaultconf.js');
importScript('User:Bargioni/moreIdentifiers.js');
```

The Wikidata Affinity Group has a recording on gadgets and user scripts which provides further information and demonstrations.

https://docs.google.com/document/d/1QQn1jS89TWGiLcXOpbRGXCcDVxWKSgEqg 6Pi8zXxt9w/edit

## Developing familiarity with Wikidata

Before beginning a full scale project it can be helpful to do some basic editing to develop familiarity with Wikidata. Dan Scott's blog post '<u>creating and editing libraries in Wikidata</u>' is a good starting point.

### LSE basic record creation and editing examples

LSE Library <a href="https://www.wikidata.org/wiki/Q2371017">https://www.wikidata.org/wiki/Q2371017</a>

Creation of new items for component parts of the Library

- LSE Digital Library <a href="https://www.wikidata.org/wiki/Q96354844">https://www.wikidata.org/wiki/Q96354844</a>
- LSE Press https://www.wikidata.org/wiki/Q74433811
- LSE Research Online https://www.wikidata.org/wiki/Q96373472
- LSE Library online catalogue <a href="https://www.wikidata.org/wiki/Q82487943">https://www.wikidata.org/wiki/Q82487943</a>
- Link everything together using reciprocal 'has part' and 'part of' statements

### Creation of new items for different content types

- Blogs https://www.wikidata.org/wiki/Q98204952
- Online exhibitions <a href="https://www.wikidata.org/wiki/Q105555006">https://www.wikidata.org/wiki/Q105555006</a>
- Organisation represented in archives <a href="https://www.wikidata.org/wiki/Q82749481">https://www.wikidata.org/wiki/Q82749481</a>
- OA journal issue <a href="https://www.wikidata.org/wiki/Q110636818">https://www.wikidata.org/wiki/Q110636818</a>

### York basic record creation

- University of York Library <a href="https://www.wikidata.org/wiki/Q24753366">https://www.wikidata.org/wiki/Q24753366</a>
- White Rose University Press <a href="https://www.wikidata.org/wiki/Q74433041">https://www.wikidata.org/wiki/Q74433041</a>
- White Rose Etheses Online <a href="https://www.wikidata.org/wiki/Q24779464">https://www.wikidata.org/wiki/Q24779464</a>

## Wikidata hints and tips

- Selecting 'a' on the keyboard adds a new statement if short cut keys are enabled in Gadgets.
- Double click on a Qid to highlight for copying or use the script 'User:Abbe98/copy-Qid.js' to display the 'Copy Qid' button.

## Overview of process

Outline of process flow to upload theses to Wikidata

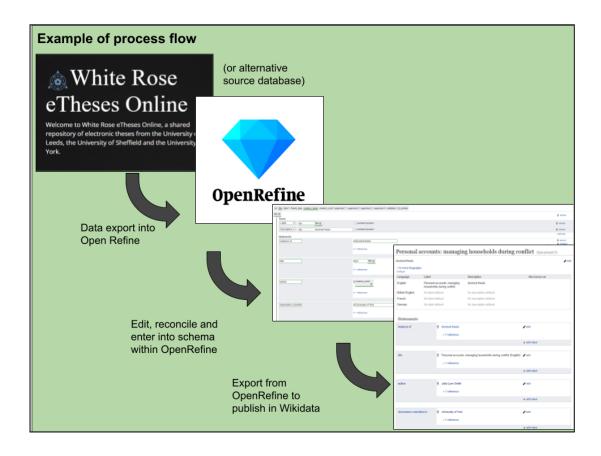

### Outline of tasks

The diagram below gives an outline of the tasks which need to be completed to link the thesis statement, author statement, and supervisor statements together in Wikidata, and to identify them as part of a specific project.

The order set out here was based on the premise that the addition of the thesis and author information to Wikidata is the primary action of the project in order to promote university research. The addition of the supervisor entry and linking it to the author entry in Wikidata gives additional information around research relationships.

As mentioned earlier, this work is still in development and this is not a definitive process order. It could be that the tasks around creating the supervisor entries are completed first rather than last as listed here (see page 28 for an example of this workflow). As skills and experience are developed, it may be appropriate to review the best order to work in for the specific individuals and institution involved. However for clarity, this toolkit follows the task order set out below (task 1 - 6.)

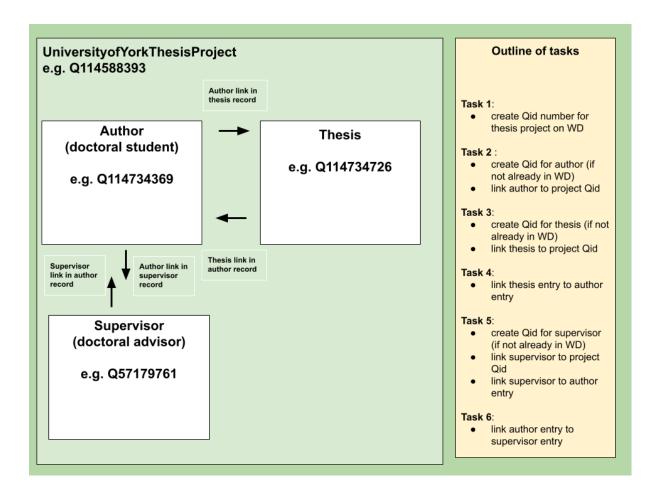

## Glossary

| Term                     | Explanation                                                                                                    |
|--------------------------|----------------------------------------------------------------------------------------------------|
| OpenRefine               | OpenRefine (OR) is software developed to assist in the editing and manipulation of large quantities of data.                                                                                                  |
| reconcile/reconciliation | Action to match data (names or titles in this example) uploaded to OpenRefine against existing data in Wikidata.  Example: checking to see if a doctoral supervisor already has an entry (a Qid) in Wikidata. |
| schema                   | This is the metadata framework designed to input specific statement information into Wikidata in an acceptable format. See appendix for examples.                                                             |
| Qid                      | Unique identifier for each entity entered into Wikidata shown as a Q number. Example: Mary Garrison: Q87339749 https://www.wikidata.org/wiki/Q87339749                                                        |
| Project statement        | Item (Qid) entered (in this example) into each author, title and                                                                                                    |

supervisor record to ensure that the entries can be searched and linked together as associated with this project.

To be entered into "on focus list of Wikimedia project"

statement.

Example:

**LSEThesisProject** 

https://www.wikidata.org/wiki/Q112895606

UniversityofYorkThesisProject <a href="https://www.wikidata.org/wiki/Q114588393">https://www.wikidata.org/wiki/Q114588393</a>.

## Preparation

### Task 1 - project identifier

Through the creation of a unique project identifier all entities linked to the project become searchable through the list name. This is useful for managing the data, and writing and analysing queries further down the line.

Example:

LSEThesisProject UniversityofYorkThesisProject https://www.wikidata.org/wiki/Q112895606 https://www.wikidata.org/wiki/Q114588393

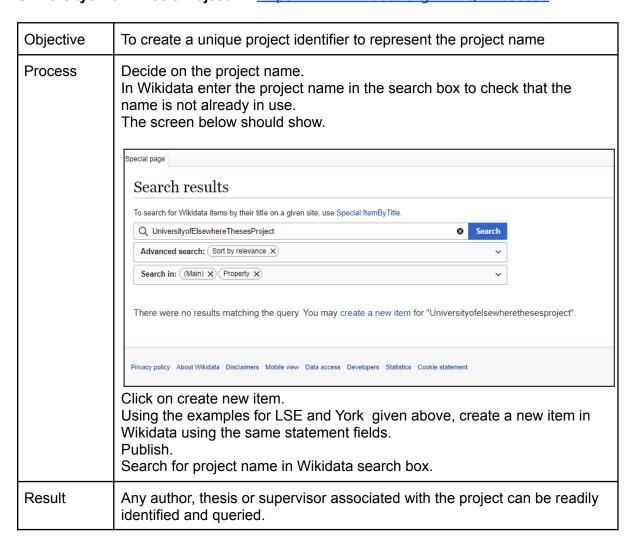

### Institutional liaison

Institutions have different internal policies and risk appetites. If your institution takes a cautious approach then you may wish to discuss a Wikidata project with the institutional records/data protection manager before dealing with names data. Author and supervisor names within the metadata will already be in the public domain, but a thesis project will bring data together in new ways. Consequently your institution may advise a Data Protection

Impact Assessment (DPIA). You may also wish to create an internal policy for the creation of Qids for living people to include mandatory, optional and disallowed properties, a complaints procedure, a sample response and an escalation hierarchy if concerns are raised. (To date this situation has not arisen for LSE or York). You may also wish to update thesis submission forms and/or repository FAQs to make it clear that metadata will be included in Wikidata.

Libraries need to confirm that the deposit agreements of the theses allows the sharing of the metadata (and if there are any restrictions to this.) Copying data from the open repositories to Wikidata simply exposes data already available within the public domain and enhances the discoverability of the content.

### **University of York**

"Metadata in White Rose Research Online can be re-used in any medium without prior permission, for not-for-profit purposes, provided the OAI Identifier or a link to the original metadata record are given."

### LSE

"LSE Theses Online may incorporate metadata or documentation into public access catalogues for the Work(s) and the Author(s), including, but not limited to, Wikidata, CORE, DART-Europe and ProQuest Dissertations and Theses. A citation/citations to the Work(s) will always remain visible in the repository during its lifetime."

## What is OpenRefine?

OpenRefine (OR) is software developed to assist in the editing and manipulation of large quantities of data. It is particularly useful in preparing data for input to Wikidata through various Wikidata related add-ons which are now available as part of OR.

## Preparation of OpenRefine software

Download the most recent version of OpenRefine.

If your IT set up does not already have java, or will not allow download of java then use OR version with embedded java.

LSE have worked with OR on laptops. York have saved OR to a memory stick to save laptop memory.

Open OR from start menu or memory stick (click on OpenRefine exe.)

Black script screen will open up, and within a few moments an additional screen will appear with OR showing on tab.

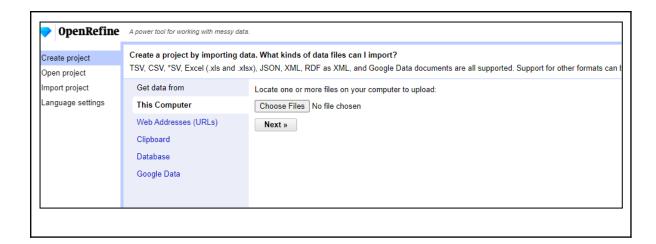

### Preparation of data export from source

This will be dependent on your data source/repository, and the manner in which data can be exported from it. The amount of editing required in OpenRefine prior to upload to Wikidata will be dependent on the specific content of the export. If possible, it is worth exploring if there is a way to request or create a customised export which can greatly reduce the amount of data editing required in OpenRefine.

### **University of York**

Data is exported from the White Rose eThesis Online repository (WREO), which holds the doctoral theses from the Universities of Leeds, Sheffield and York. https://etheses.whiterose.ac.uk/

Example of customised export for Wikidata Thesis Project:

■ WREO Wikidata Export (customised)

### LSE

Data is exported from LSE Theses Online, which holds born-digital and digitised theses from LSE. https://etheses.lse.ac.uk/

LSE did not have a customised export and instead downloaded data one year at a time, starting with the oldest data where the datasets were smaller. We carried out the following steps in Excel, prior to edits in OpenRefine.

- Delete all columns except repository id, creator names, title, pages, date, qualification name, thesis type, DOI, supervisors.
- Concatenate first and surname columns to create single author name column.
- Repeat for supervisor names.
- If there are cells without supervisor data use clear contents tool on blank cells before uploading to OpenRefine (otherwise OpenRefine detects the formula on a visually empty cell and tries to reconcile it).

- Create base URL column and concatenate with repository id to create URL column.
- Insert new column labelled 'Description'. Concatenate phrase 'doctoral thesis by' with full author name to create metadata for description statement.

Example of edited export for LSE Wikidata thesis project:

■ LSETOEditedExportTemplate

When first learning to manipulate data within OpenRefine and Wikidata, it is suggested to start working with small data sets.

(After exporting data from the original dataset, consider editing down into sets of 10 in separate spreadsheets to work through the process. Increase set size as knowledge, skills and confidence grow. It is easier to manually check through 10 entries rather than 100.)

### Import of data into OpenRefine

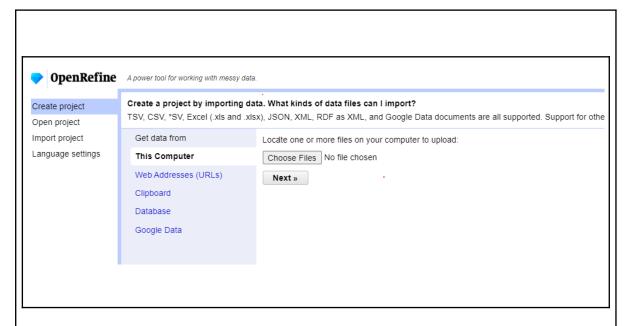

In OpenRefine click on Create project.

Select Choose Files.

Choose the appropriate file and select Next.

File will import and open showing a preview of the data.

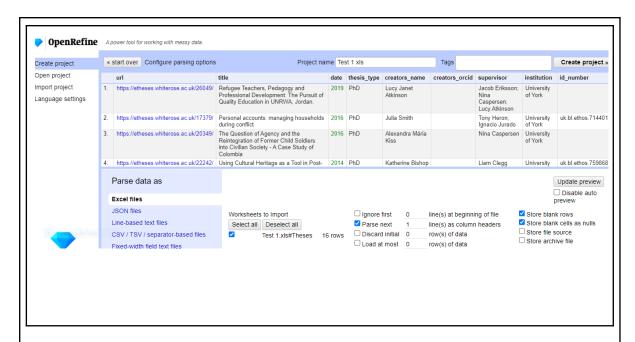

Rename if wanted. Click on *Create Project*. Project file will open in OR.

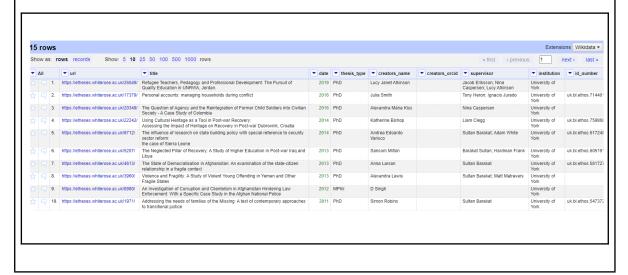

### How to edit author and thesis entries

| Objective | Task 2: to check for existing entities on Wikidata for the author, and create a new entity if this does not already exist.  Task 3: to check if the thesis title already exists in Wikidata. If not, a new entity is created to represent it.  Task 4: to link the thesis entry on Wikidata back to the author entry in order |
|-----------|----------------------------------------------------------------------------------------------------|
|           | to establish the relationship between the two.                                                                                                    |

To complete these tasks as efficiently as possible, some preparatory editing of the data needs to be completed in OpenRefine to enable the most accurate matching in Wikidata.

### Editing in OpenRefine

The editing required in OpenRefine will depend on whether you used an edited export, like LSE, or a customised export, like York. The notes below should help you in the editing process, whatever your export looks like.

### **Initial editing LSE**

- Delete unnecessary columns, such as base URL, author first names and surnames, by selecting *Edit column—Remove this column*.
- Remove full stops from the ends of title fields using Edit cells—Transform—and entering value.replace(Λ.\$/,"")
- Transform DOIs to uppercase (necessary for Wikidata) by selecting *Edit* cells--Common transformations—To uppercase.
- Check date entry shows as single year by selecting Facet—text facet and editing
  any outliers in the left hand facet pane.
- Reconcile title column against doctoral thesis Q187685.
- In Facet/Filter pane check the title:judgement box to see if any titles matched or are all identified as 'none'. Unless your data has already been added, most results should be 'none' for no match.
- Select any titles that have matched. If titles are matched correctly delete from OpenRefine project by starring, selecting Facet—Facet by star in the All column.
   Select true in Facet/Filter pane, then in the All column select Edit rows—Remove matching rows. Reset to get back to full dataset.
- If matches are false, select *Choose new match* in title column cells.

### **Initial editing York**

Check all text is in appropriate format - ie - not capitalised through using Facet/Text Review option

Where the name only shows initials, go into the electronic copy of the thesis and look for additional details, and edit into author column. This will ensure a more accurate matching against items

### Editing author name

Open project in OR.

Check that the formatting is correct throughout the column, using Facet/Text Review option.

Edit out any excess white space.

Edit cells/Common transformations/trim leading and trailing whitespace + collapse consecutive whitespace.

### Editing thesis title

Check all text is in appropriate format - ie - not capitalised through using Facet/Text Facet option.

(To change a name appearing all in capitals select *Edit cells/Common transformations/To title case* - which capitalises the first letter of every word of the title.)

Edit out any excess white space.

Edit cells/Common transformations/trim leading and trailing whitespace + collapse consecutive whitespace.

### Editing date

The date entry should show as a single year - ie - 2011.

If needed, use the split column option:

To separate into separate cells select Edit column/Split into several columns.

Select Separate and enter "." (full stop or whatever is in place as separator.)

Anything to the right of the full stop will appear in a separate column, (which can then be deleted.)

Edit out any excess white space.

Edit cells/Common transformations/trim leading and trailing whitespace + collapse consecutive whitespace.

### Editing thesis type

Through *Facet* option, edit out any items which are not listed as PhD. (See "How to edit out rows in OpenRefine" Link)

# Reconciling against Wikidata in OpenRefine and export to Wikidata

Task 2 - author (1)

| Objective | To create Q identities (Qids) for authors who do not already have a listing in Wikidata.  To give all authors of University of Elsewhere theses entered into Wikidata the UniversityofElsewhereProject statement (which allow them to be searchable, and to be identified as part of this project.)                                                                                                    |  |  |
|-----------|----------------------------------------------------------------------------------------------------|--|--|
| Process   | Select authors name column and select Reconcile/Start Reconciling. Click on Wikidata reconici link (en). Reconcile against Q5 (human.) Select second method of reconciling by using authors Orcid number. Select Start reconciling. (The larger the set, the slower the process. This may take a few minutes.) After reconciliation there will be some names reconciled against names/Qids which are already in Wikidata (P50s). The majority will probably not. To identify these select Reconcile/Facets/By judgement type/true or false. Look at those reconciled against existing Qids (highlighted in blue and linking to Wikidata entry.) Check these for false positives.  For those that are not already listed in Wikidata, create new items for author names. Select these items through Reconcile/Facets/By judgement/true or false. Then Reconcile/action/create new items for each cell. Select all items in the set. |  |  |
|           |                                                                                                    |  |  |
|           | Open Export ▼ Help                                                                                                    |  |  |
|           | Extensions Wikidata ▼                                                                                                    |  |  |
|           | « first Select Wikibase instance                                                                                                    |  |  |
|           | Edit Wikibase schema                                                                                                    |  |  |
|           | id supervisor 1 supervisor 2 Manage Wikibase account                                                                                                    |  |  |
|           | Jacob Eriksson Nina Caspersen Lucy Import schema                                                                                                    |  |  |
|           | Export schema                                                                                                    |  |  |
|           | Tony Heron Ignacio Jurado Upload edits to Wikibase                                                                                                    |  |  |
|           | Nina Caspersen Export to QuickStatements                                                                                                    |  |  |
|           |                                                                                                    |  |  |
|           |                                                                                                    |  |  |
|           | Soloct Extensions Wikidata than Import schome                                                                                                    |  |  |
|           | Select Extensions Wikidata, then Import schema.                                                                                                    |  |  |

Export into schema: import author schema.

Toolkit: Copy of Preferred Creator Schema (University of York)
(Also see Appendix for screenshot)

"Example of York Creator/Author Schema (Import text to OpenRefine)"
Select Edit Wikibase schema.

Check in Preview and make any alterations or corrections as needed.
Export to Upload edits to Wikibase.
author names should now appear with individual Qids in Wikidata.
Check through "contributions" in your personal Wikidata account to see if all looks correct.

Result

All authors associated with project have a Qid and this is linked to the UniversityofElsewhereProject statement.

Task 3 - thesis title

| Objective | To create Qids for the thesis title, and to link the title to the author record (created in task 2.)                                                                                                    |
|-----------|----------------------------------------------------------------------------------------------------|
| Process   | Reconcile all names against author if not already completed (should be a match for every entry.) Reconcile title against doctoral thesis. (In the vast majority of cases there will not be a match.) Identify those titles which need a new item creating for them (to give them a Qid in Wikidata.) To identify these select Reconcile/Facets/By judgement/true or false. Create a new item for each thesis without a match. Reconcile/action/create new items for each cell. Select Extensions Wikidata, then Import schema. Export into Wikidata schema page:import Toolkit: Copy of Preferred Title Schema (University of York) (Also see Appendix for screenshot) Make sure publication year (date) and project statement are included. Check in Preview and make any alterations or corrections as needed. Export to Wikidata Upload. Export into Wikidata. Check through "contributions" in your personal wikidata account to see if all looks correct. |
| Result    | All thesis titles will now have a Qid and have an author statement, and a project statement.  (At this point there is no link between the author's record and the thesis Qid - i.e there is no mention of the thesis in the author's Qid record.)                                                                                                    |

## Task 4 - author (2)

| Objective | To ensure that the author record Qid has a statement in it linking to the title Qid.                                                                                                    |
|-----------|----------------------------------------------------------------------------------------------------|
| Process   | Reconcile on title (there should be a match for every entry from the work completed in task 3.) Reconcile on author (there should be a match for every entry from the work completed in task 2.) Export into author schema (including thesis and project statements.) Toolkit: Copy of Preferred Creator Schema (University of York) Export into Wikidata. Check through "contributions" in your personal Wikidata account to see if all looks correct. |
| Result    | Author record shows title live link. Title record shows author live link. Author and title records both show project statement link.                                                                                                    |

### Review

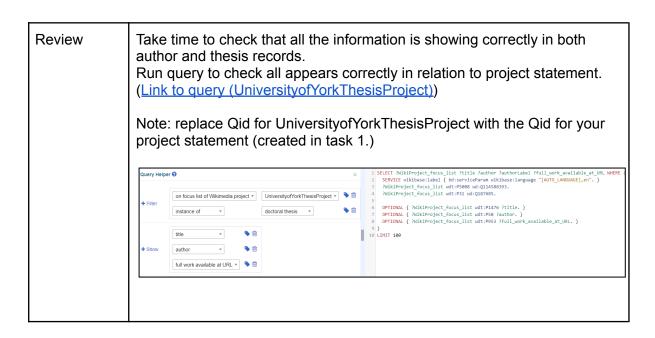

## How to create supervisor entries and link to author entry

Creating a doctoral supervisor/advisor entry and linking it to the author entry in Wikidata gives additional information around research relationships. This can be undertaken to directly follow on from tasks 1-4 (listed above), or completed at a separate point in time as a stand-alone piece of work.

Some preparatory work needs to be completed around supervisor information prior to matching (or creating new items) in Wikidata.

### Editing supervisor entry in OpenRefine

In the export listed in OpenRefine multiple supervisor entries may appear in the same cell as one another.

To separate into separate cells for supervisor 1 and 2 (or more), select

Edit column/Split into several columns.

Select Separate and enter ";" (semicolon.)

Each name will appear in a separate column.

Check that the formatting is correct throughout each column.

Edit out any excess white space.

Edit cells/Common transformations/trim leading and trailing whitespace + collapse consecutive whitespace.

### Preparation of supervisor spreadsheet

From the initial export, extract details of supervisor and author (doctoral student) associated with the supervisor.

# Suggested process (York) (probably not the best - but perhaps not the worst either)

From WREO export edited above, select *Export* option from top of OpenRefine page, and then *Excel*.

Save and name document as appropriate.

Copy and list all supervisor names into a single column in a separate tab.

Select Data/Remove Duplication.

Select Sort/Filter/Sort A-Z.

A manual matching process is then required to match the appropriate doctoral student to the correct doctoral advisor.

Return to the first tab and copy authors name column and insert adjacent to each supervisor column.

Sort the supervisor column A-Z

Work down the list of supervisors and note the names of their doctoral students on the second tab (there may be several students to each advisor.)

Complete for each supervisor column on tab 1 until all doctoral students are listed.

Complete the rest of spreadsheet as shown in this example:

Example of supervisor spreadsheet (York)

Include role description, URL link to biography page on University website, ORCID number if available, and years working at the University if not still employed. This will involve checking departmental websites, and looking wider across Google. It can be useful at this point to check if the supervisor already has an entry in Wikidata (and noting the Qid.)

#### Note

(The initial load of historic theses with associated supervisor information is an investment in effort and time, but once a dataset is created the updating of it will take a relatively short amount of time to update annually.)

### Task 5 - supervisor

This task requires input from the pre-prepared spreadsheet listing doctoral supervisors and doctoral students.

Note that any spelling mistakes in manual inputting of names, (or slightly different format of names), will mean that they do not match in the reconciliation process.

|           | ·                                                                                                    |
|-----------|----------------------------------------------------------------------------------------------------|
| Objective | To ensure that all the individuals listed as supervisors have a Qid record in Wikidata.  Also to ensure that the statements fields appropriate to this project are displayed (including the project statement) if the individual already has a Wikidata entry.  To link the supervisor (task 5) to the doctoral student name (author) from task 2.                                                                                                    |
| Process   | Import the supervisor spreadsheet and edit if necessary. Reconcile against the doctoral student (author) name (showing in Wikidata from task 2 action.) Complete for each column of doctoral student (there may be multiple doctoral students to each supervisor.) Reconcile against supervisor's occupation. Reconcile against supervisor's name (and Orcid number if listed.) Check for false positives. Create new item if necessary for supervisor name and export into Wikidata schema. If the supervisor is no long employed by the University, and start and end dates can be identified, note on spreadsheet. This information can be added as <i>Qualifiers</i> in the employer statement. If you have start date for current University employees this can be added if desired. Import supervisor schema.  Toolkit: Copy of Preferred Supervisor Schema (University of York) Export into Wikidata. Check through "contributions" in your personal wikidata account to see if all looks correct. |
| Result    | All supervisors associated with the project have a Qid in Wikidata, and are also attached to the project statement. All supervisors have a statement showing the doctoral student associated to them. (There will be queries showing at this point saying that the doctoral student                                                                                                    |

| in task 6.) |
|-------------|
|-------------|

# Task 6 - author (3)

| Objective | To create a statement in the author record (task 2), detailing the associated doctoral supervisor.                                                                                                    |
|-----------|----------------------------------------------------------------------------------------------------|
| Process   | Return to the author/thesis list in OpenRefine. Reconcile Supervisor column(s). (All should now show a Qid following task 5 work.) Reconcile author list if neccessary. Export author list into author schema ensuring inclusion of doctoral advisor statement.  Toolkit: Copy of Preferred Creator Schema (University of York) Export into Wikidata. Check through "contributions" in your personal Wikidata account to see if all looks correct. |
| Result    | The author entry should show statement for doctoral supervisor linking to appropriate individual. This will reflect the opposing link in the doctoral supervisors Qid linking to doctoral student. (NB: These links are person related - not thesis - so cannot appear in the thesis Qid.)                                                                                                    |

# Review

| Review | Take time to check that all the information is showing correctly in both author and supervisor records.                                                                                                    |
|--------|----------------------------------------------------------------------------------------------------|
|        | Author should link to thesis title, and thesis title to author. Author should link to supervisor (if listed), and supervisor should link back to author. Author, thesis title and any supervisor entry should all have project statement listed within them. |
|        | Run query to check all appears correctly. <a href="https://w.wiki/5rwD">https://w.wiki/5rwD</a> (Insert appropriate project Qid into query in place of York number.)                                                                                         |

## Annual uploads

When beginning with a Wikidata thesis project both LSE and York worked on author data, followed by thesis data and then supervisor data. When your initial thesis project has been completed you will want to establish an annual data upload once the thesis submission date for the previous year has passed. It is likely that for annual uploads there will only be a small number of new supervisor names. LSE has developed a refined workflow which has been more efficient now that we are working with ongoing annual uploads only.

### LSE annual upload

- 1. Export and manipulate thesis data for upload.
- 2. Reconcile supervisors in OpenRefine and create Qids for any not already existing in Wikidata.
- 3. Reconcile authors in OpenRefine. Beware of false positive matches as it is highly likely all new authors will need Qid creation. Use LSE author schema (see appendix) which will create inverse relationships between authors and supervisors as part of upload.
- 4. Create Qids for theses. Use LSE thesis schema (see appendix) which will additionally populate Author Qids above with newly created thesis titles.

## Additional options

Adding external identifiers to theses entries

Wikidata operates as an identifier hub, bringing together identifiers stored in external knowledge systems. Adding external identifiers to institutional theses creates links between these institutional and external sources making the content more verifiable for search engines and supporting discovery.

### **EThOS**

- Using the British Library's EThOS dataset extract ids and titles for institutional thesis data into a new spreadsheet. <a href="https://www.bl.uk/ethos-and-theses/re-using-ethos-data">https://www.bl.uk/ethos-and-theses/re-using-ethos-data</a>
- Create a project in OpenRefine and reconcile title column with Wikidata.
- Use Facets/Filter to select matched titles.
- Create a brief schema, following the example below, to add Ethos URLs.
- Upload to Wikidata.

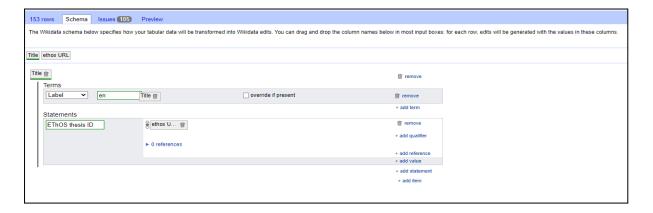

### **ProQuest**

- Log into ProQuest Dissertations and Thesis Global.
- Use Advanced Search to find institution.
- Select doctoral dissertations and search. If not possible to extract all ids at once work by year and use date range in search.
- Export results and delete all columns except title and store id.
- ProQuest may have some duplicate title records which should be deleted from local spreadsheet. Save file, create OpenRefine project, reconcile by title, select matches and upload to Wikidata using schema example below.

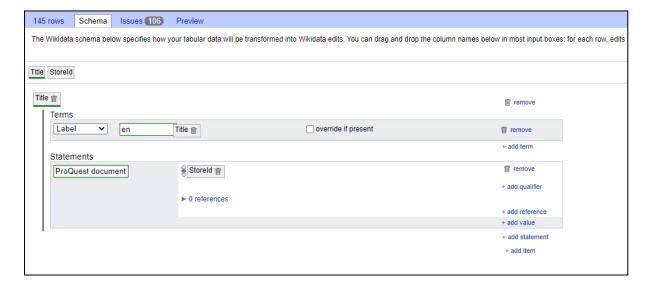

### **DART Europe**

Currently unable to download ids in bulk from DART. Once you have ids use schema to upload.

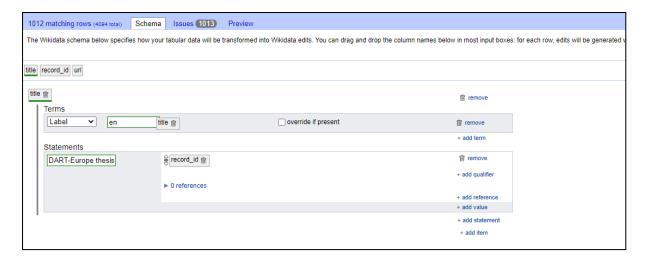

### CORE

Go to <a href="https://core.ac.uk/searchAssets/docs/#!/articles/searchArticlesBatch">https://core.ac.uk/searchAssets/docs/#!/articles/searchArticlesBatch</a> to run an API search. Results are limited to 100 per page, so it is best to work by year.

 Use the POST batch operation for searching through articles and in query parameter enter

```
[
{
    "query": "repositories.id:(xxx), year: yyyy",
    "page": 1,
    "pageSize": 50
}
```

Enter repository id and edit year as appropriate

- PageSize = results per page. Although results limit is given as 100 we encountered errors going above 50, so reduce limit and repeated as necessary to extract data for each year.
- Page = which page of search results should be retrieved. Edit as appropriate.
- Enter API and click on Try it out to run search.
- Copy and paste response body to a JSON to CSV converter, such as https://json-csv.com/ and download as a spreadsheet.
- Delete all fields except id and data title, save and create a project in OpenRefine.
- Repeat steps as with other identifiers and upload to Wikidata.

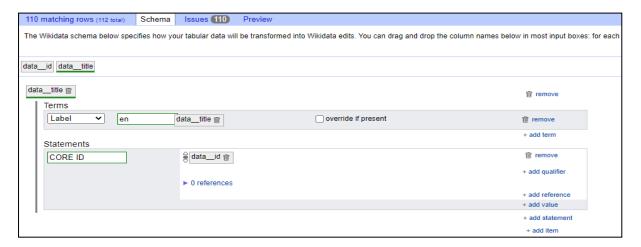

### Wikipedia citations

Discovery of a thesis may be improved if it appears in Wikipedia. This query <a href="https://w.wiki/5q97">https://w.wiki/5q97</a> will retrieve a list of institutional theses where the first results will be those where the authors have a Wikipedia page (change institution Qid and P953 URL). Use this list to edit Wikipedia to include the thesis title and a citation to it in the institutional repository.

### Wikidata project page

Setting up a project page will allow all project links and data to be collected in one location

 Example of project page https://www.wikidata.org/wiki/Wikidata:WikiProject\_LSEThesisProject

## Exploration of data use

## **Querying Wikidata**

SPARQL is a programming language for querying linked data stored on the web. It is essentially a set of commands that allow you to find exactly the data you want. By learning to use SPARQL you will be able to query the information stored in Wikidata, (plus any other data sources which use a SPARQL query service.)

To start with however the queries can look rather intimidating and technical, so for now take advantage of queries which others have created, and edit them to give you the information you are looking for.

In addition this will help you to understand how SPARQL queries are built. Look at queries run by:

### **New Zealand Thesis Project**

Wikidata:WikiProject NZThesisProject

https://www.wikidata.org/wiki/Q111645234

**London School of Economics Thesis Project** 

Wikidata: WikiProject LSEThesisProject

https://www.wikidata.org/wiki/Q112895606

### **University of York Thesis Project**

Wikidata: WikiProject University of York thesis project

https://www.wikidata.org/wiki/Q114588393

By replacing the Qid listed for the project name with the Qid for your specific thesis project, you will be able to create queries returning information on the institutional doctoral theses which you have entered into Wikidata.

## Measuring value and impact

View <u>league table of institutions with theses in Wikidata</u> to see how your institution compares with others who have loaded theses data to Wikidata.

The aim of a Wikidata thesis project is to support the impact of PhD research by increasing the reach of theses and engaging potential audiences. Measuring value and impact can be a challenge since putting the data in Wikidata is about enabling other sources to make use of that data, which might not always be immediately visible. Useful tools for assessing value and impact, however, can include:

- Repository downloads
- Traffic to repository
- Twitter mentions
- Increase of author and supervisor data in Wikimedia.

### Measuring value and impact at LSE

LSE's Wikidata thesis project was experimental so an interim analysis was carried out part way through the work to assess whether the time being committed to the project was of value to the institution.

Interim analysis showed that LSETO downloads between February and May 2021 were 14% higher than the same period in 2020. By the end of the project, across the whole of LSETO downloads were 16% higher than 2020.

In 2019 only 1% of referrals to LSETO came from Wikipedia. In 2020, while we were working on the project this increased to 3%. In 2021 once all content had been added this increased to 13%.

Between February and May 2020 there were 38 mentions of etheses.ac.uk on Twitter, which increased to 74 for the same time period in 2021. The same time period in 2022 showed 71 mentions indicating the initial increase is holding.

At the start of the project just 23% of LSE thesis authors and supervisors existed in Wikidata. Nearly 4000 Wikidata Qids for individuals were created during the project so that 100% of authors and supervisors are now represented in Wikidata. Just 7.7% currently have a Wikipedia page demonstrating that we have contributed a significant amount of unique data to Wikidata which can now be used by search engines and Wikimedia editors.

Outcomes of the project were communicated to:

- Library Leadership and Management teams and all Library staff
- Alumni office
- Alumni directly via Alumni newsletter
- PhD Academy
- LSE Research Bulletin.

Notification that LSETO data is included in Wikidata is given in:

- Data Protection Impact Assessment
- LSETO FAQs http://etheses.lse.ac.uk/fag.html
- LSETO submission form for PhD candidates.

### Measuring value and impact at York

At York, we started experimenting with linking research theses to Wikidata in the autumn of 2022, and at time of writing have 463 items uploaded. Work is underway to upload the remaining 4775 theses to Wikidata following training of the Metadata team.

Further exploration of statistics from the WREO database is required to identify if upload to Wikidata has impacted on usage statistics. In addition we will review areas highlighted by LSE.

(16.02.23.)

## Potential future actions

### Ongoing Wikidata work at LSE

- Annual upload of theses once submission deadline for previous year has passed (Metadata team have already been trained to do this as part of business as usual).
- Addition of subject statements to theses to support subject visualisation https://w.wiki/5aG5.
- Extension of Wikidata work to other areas of the Library:
  - Initial work has begun with LSE Press and visualisation of article metadata added to Wikidata in Scholia
    - JIED https://scholia.toolforge.org/venue/Q96715673
    - LSE PPR https://scholia.toolforge.org/venue/Q97011661
  - Currently experimenting with options to add digitised content to Wikidata.

### Ongoing Wikidata work at University of York Library

- Create training materials and rollout upload of research theses to Wikidata to Metadata team as part of "business as usual" workload, (including annual upload.)
- Assess impact of upload of theses to Wikidata, (including feedback to White Rose Libraries of Leeds and Sheffield.)
- Currently planning White Rose Libraries event for research staff and students around "The role of Wikidata within the research lifecycle." (Late Spring 2023.)
- Exploring the opportunities around adding the University of York Art Collection metadata to Wikidata, (including working in collaboration with students.)

### Contact details

### **Helen Williams**

Metadata Manager, Digital Scholarship and Innovation Group LSE Library Houghton Street London WC2A 2AE

H.K.Williams@lse.ac.uk

ORCID: <u>0000-0003-1259-7097</u>

Twitter: @HelsHRW

### **Ruth Elder**

Collections Management Specialist Content and Open Research Library, Archives and Learning Services Student and Academic Services University of York Heslington York YO10 5DD

ruth.elder@york.ac.uk
Twitter: @ruthelder2

### **Further information**

Clark, Jason A., Williams, Helen K.R., and Rossmann, Doralyn. 'Wikidata and Knowledge Graphs in Practice: Using Semantic SEO to Create Discoverable, Accessible, Machine-readable Definitions of the People, Places, and Services in Libraries and Archives'. 1 Jan. 2022: 1 – 14.

https://content.iospress.com/articles/information-services-and-use/isu220171, accessed December 16 2022

Williams, Helen K. R., Wikidata: what? why? how? Catalogue and Index (203). pp. 28-35. ISSN 2399-9667 (2020)

http://eprints.lse.ac.uk/110987/1/Williams\_wikidata\_what\_why\_how\_published.pdf, accessed November 30 2022

Williams, Helen K. R., LSE's adventures in Wikidata-land: tears and triumphs down the rabbit hole. Catalogue and Index, 206. pp. 2-6. ISSN 2399-9667 (2022) http://eprints.lse.ac.uk/114976/1/, accessed November 30 2022

# **Appendix**

## LSE schema and data modelling

LSE author schema

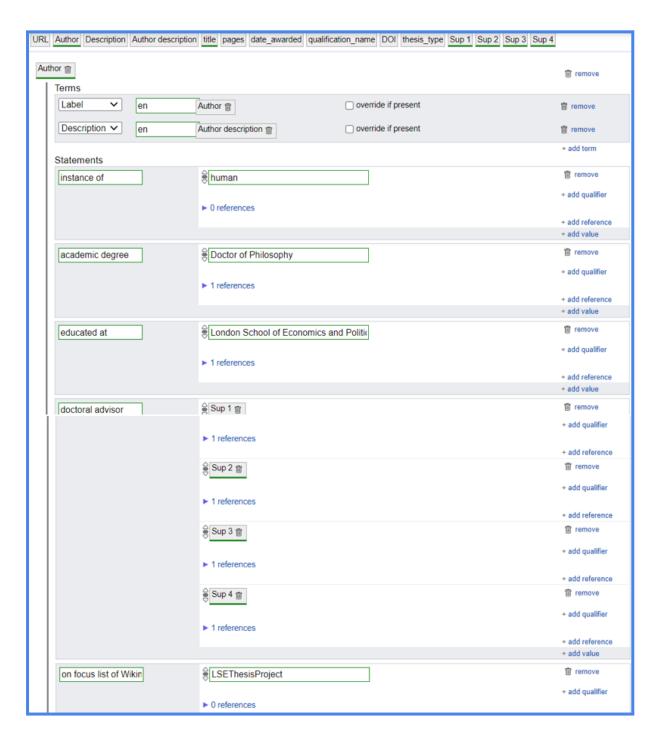

### LSE thesis schema

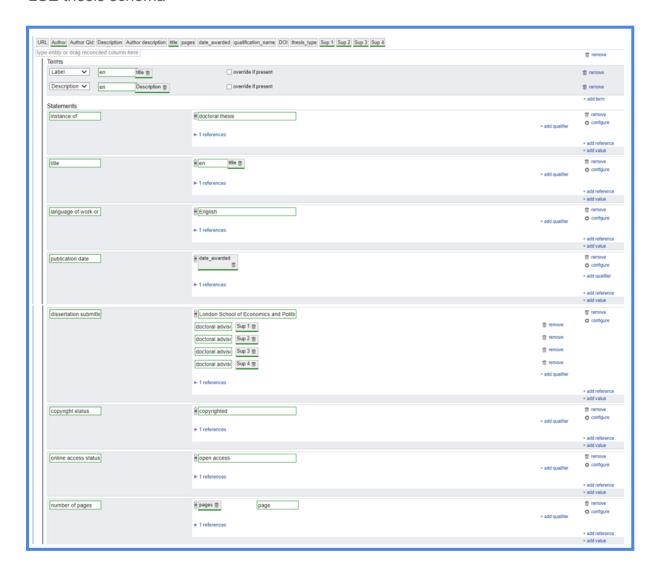

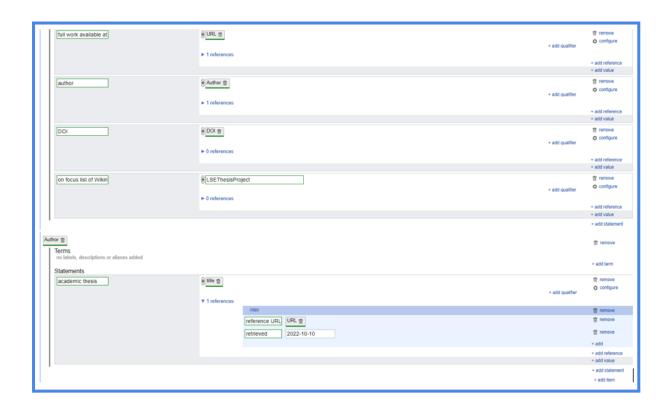

### LSE supervisor schema

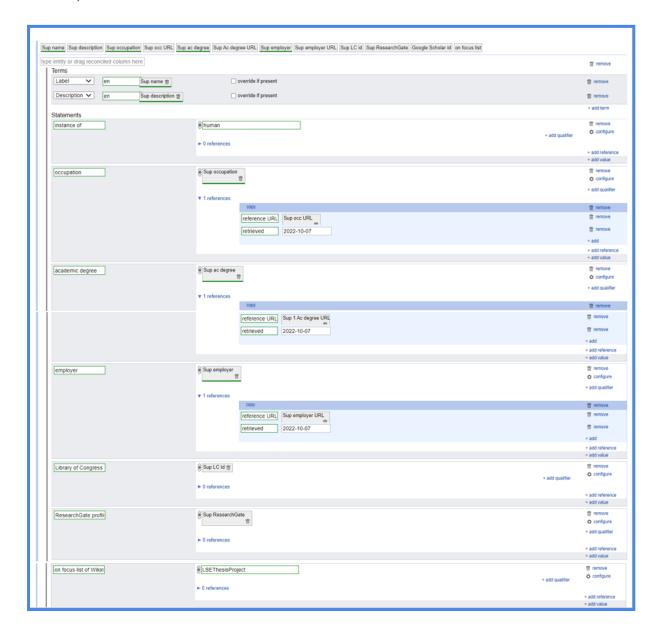

# Data modelling

## Sample LSE data model:

| Statement                    | Metadata                                         | Notes                                                                                                    |
|------------------------------|--------------------------------------------------|----------------------------------------------------------------------------------------------------|
| label                        | Thesis title                                     |                                                                                                    |
| description                  | doctoral thesis by author name                   | Lower case other than name                                                                                                    |
| instance of                  | doctoral thesis                                  | Use Qid Q187685 Reference URL: <a href="http://etheses.lse.ac.uk/xxxx">http://etheses.lse.ac.uk/xxxx</a> Retrieved date: YYYY-MM-DD                                       |
| Title                        | Thesis title                                     | Include mandatory language qualifier En. Reference URL: <a href="http://etheses.lse.ac.uk/xxxx">http://etheses.lse.ac.uk/xxxx</a> Retrieved date: YYYY-MM-DD              |
| author                       | Author name                                      | Use Qid. If thesis name differs from Qid add stated as qualifier. Reference URL: http://etheses.lse.ac.uk/xxxx Retrieved date: YYYY-MM-DD                                 |
| dissertation<br>submitted to | London School of Economics and Political Science | Add qualifiers for supervisors where metadata exists. Reference URL: <a href="http://etheses.lse.ac.uk/xxxx">http://etheses.lse.ac.uk/xxxx</a> Retrieved date: YYYY-MM-DD |
| language of work             | English                                          | Use Qid Q1860. Reference URL:<br>http://etheses.lse.ac.uk/xxxx<br>Retrieved date: YYYY-MM-DD                                                                              |
| publication date             | Year                                             | Year only. Reference URL: http://etheses.lse.ac.uk/xxxx Retrieved date: YYYY-MM-DD                                                                                        |
| number of pages              | Pages                                            | Add if metadata in LSETO. Reference URL: <a href="http://etheses.lse.ac.uk/xxxx">http://etheses.lse.ac.uk/xxxx</a> Retrieved date: YYYY-MM-DD                             |
| copyright licence            |                                                  | Add if metadata in LSETO. Reference URL: http://etheses.lse.ac.uk/xxxx Retrieved date: YYYY-MM-DD                                                                         |
| copyright status             | copyrighted                                      | Use Qid Q50423863. Reference URL: http://etheses.lse.ac.uk/xxxx Retrieved date: YYYY-MM-DD                                                                                |

| full work<br>available at URL            | http://etheses.lse.ac.uk/xxxx |                                                                                                    |
|------------------------------------------|-------------------------------|----------------------------------------------------------------------------------------------------|
| online access status                     | open access                   | Use Qid Q232932. Reference URL:<br>http://etheses.lse.ac.uk/xxxx<br>Retrieved date: YYYY-MM-DD            |
| DOI                                      |                               | Add if metadata in LSETO. Letters must be upper case                                                      |
| CORE ID                                  |                               | https://core.ac.uk/ Extract number in URL which Wikidata will hyperlink                                   |
| DART-Europe<br>thesis ID                 |                               | http://www.dart-europe.eu/basic-sear<br>ch.php Extract number in URL which<br>Wikidata will hyperlink     |
| EThOS thesis ID                          | uk.bl.ethos.xxxxx             | https://ethos.bl.uk/ keep id preface to automatically create hyperlink                                    |
| ProQuest<br>document ID                  |                               | Use institutional log in. Extract first number in URL which will be automatically hyperlinked in Wikidata |
| on focus list of<br>Wikimedia<br>project | LSEThesisProject              | Use Qid Q112895606                                                                                        |

# Data mapping

## Sample LSE data mapping

| Wikidata statement | Source data                                                   | Notes                                                                        |
|--------------------|---------------------------------------------------------------|------------------------------------------------------------------------------|
| Label              | LSETO: Title                                                  | Sentence case                                                                |
| Description        | LSETO: Creator given<br>name<br>LSETO: Creator family<br>name | Merge creator names in Excel<br>Merge full name with 'doctoral<br>thesis by' |
| instance of        | Wikidata: Q187685                                             | doctoral thesis                                                              |
| Title              | LSETO: Title                                                  | + mandatory language qualifier<br>En                                         |

| author                                | Wikidata: Author Qids        | Reconcile LSETO names data with Wikidata in OpenRefine |
|---------------------------------------|------------------------------|--------------------------------------------------------|
| stated as qualifier                   |                              | Where LSETO name differs from Qid name format          |
|                                       |                              |                                                        |
|                                       |                              |                                                        |
| dissertation submitted to             | Wikidata: Q174570            | LSE                                                    |
| language of work                      | Wikidata: Q1860              | English                                                |
| publication date                      | LSETO: Date                  | Year only                                              |
| number of pages                       | LSETO: Number of pages       |                                                        |
| copyright licence                     | LSETO: Licence               |                                                        |
| copyright status                      | Wikidata: Q50423863          | copyrighted                                            |
| full work available at URL            | LSETO: URL                   |                                                        |
| online access status                  | Wikidata: Q232932            | open access                                            |
| DOI                                   | LSETO: identification number | capitalise letters                                     |
| CORE ID                               | CORE                         | https://core.ac.uk/                                    |
| DART-EUROPE thesis ID                 | DART EUROPE                  | http://www.dart-europe.eu/basic-s<br>earch.php         |
| EThOS thesis ID                       | EThOS                        | https://ethos.bl.uk/                                   |
| ProQuest document ID                  | ProQuest                     | ProQuest institutional log in                          |
| on focus list of<br>Wikimedia project | Wikidata: Q112895606         |                                                        |

Note that LSE's data modelling and mapping does not contain subject data. Our controlled repository subject metadata uses very broad headings which did not appear to map usefully to Wikidata. Any keyword data is very granular and would be time consuming to map to Wikidata manually. LSE has not included subject data as part of automated uploads, but is experimenting with manual addition of subject metadata to further understand the data and consider automated options. Subjects added so far can be seen at <a href="https://w.wiki/5aG5">https://w.wiki/5aG5</a>

## University of York schema and data modelling

Example of York author schema (JSON text)

### (Import text to OpenRefine)

{"entityEdits":[{"type":"wbitemeditexpr","subject":{"type":"wbentityvariable","columnName":"creators\_name"},"n ameDescs":[{"name\_type":"LABEL\_IF\_NEW","value":{"type":"wbmonolingualexpr","language":{"type":"wblang uageconstant","id":"en","label":"en"},"value":{"type":"wbstringvariable","columnName":"creators\_name"}}},{"na me\_type":"DESCRIPTION\_IF\_NEW","value":{"type":"wbmonolingualexpr","language":{"type":"wblanguagecon stant","id":"en","label":"en"},"value":{"type":"wbmonolingualexpr","language":{"type":"wblanguagecon stant","id":"en","label":"en"},"value":{"type":"wbstringconstant","value":"successful doctoral candidate at the University of York"}}}],"statementGroups":[{"property":{"type":"wbpropconstant","pid":"P31","label":"instance of","datatype":"wikibase-item"},"statements":[{"value":{"type":"wbentityidvalueconstant","pid":"Q5","label":"huma n"},"qualifiers":[],"references":[{"snaks":[{"prop":{"type":"wbpropconstant","pid":"P953","label":"full work available at

at","datatype":"wikibase-item"},"statements":[{"value":{"type":"wbentityidvalueconstant","id":"Q967165","label":" University of

York"},"qualifiers":[],"references":[{"snaks":[{"prop":{"type":"wbpropconstant","pid":"P953","label":"full work available at

URL","datatype":"url"},"value":{"type":"wbstringvariable","columnName":"url"}}]]],"mergingStrategy":{"type":"sna k","valueMatcher":{"type":"lax"}},"mode":"add\_or\_merge"}]],{"property":{"type":"wbpropconstant","pid":"P512","I abel":"academic

degree","datatype":"wikibase-item"},"statements":[{"value":{"type":"wbentityidvalueconstant","id":"Q752297","label":"Doctor of

Philosophy"},"qualifiers":[],"references":[{"snaks":[{"prop":{"type":"wbpropconstant","pid":"P953","label":"full work available at

URL","datatype":"url"},"value":{"type":"wbstringvariable","columnName":"url"}}]]],"mergingStrategy":{"type":"sna k","valueMatcher":{"type":"lax"}},"mode":"add\_or\_merge"}]],{"property":{"type":"wbpropconstant","pid":"P1026", "label":"academic

thesis","datatype":"wikibase-item"},"statements":[{"value":{"type":"wbentityvariable","columnName":"title"},"quali fiers":[],"references":[{"snaks":[{"prop":{"type":"wbpropconstant","pid":"P953","label":"full work available at URL","datatype":"url"},"value":{"type":"wbstringvariable","columnName":"url"}}]},{"snaks":[{"prop":{"type":"wbpropconstant","pid":"P813","label":"retrieved","datatype":"time"},"value":{"type":"wbdateconstant","value":"2022-11-10"}}]],"mergingStrategy":{"type":"snak","valueMatcher":{"type":"lax"}},"mode":"add\_or\_merge"}]},{"property":{"type":"wbpropconstant","pid":"P184","label":"doctoral

advisor", "datatype": "wikibase-item"}, "statements": [{"value": {"type": "wbentityvariable", "columnName": "supervisor 1"}, "qualifiers": [], "references": [{"snaks": [{"prop": {"type": "wbpropconstant", "pid": "P953", "label": "full work available at

URL","datatype":"url"},"value":{"type":"wbstringvariable","columnName":"url"}}]]],"mergingStrategy":{"type":"sna k","valueMatcher":{"type":"lax"}},"mode":"add\_or\_merge"},{"value":{"type":"wbentityvariable","columnName":"s upervisor 2"},"qualifiers":[],"references":[{"snaks":[{"prop":{"type":"wbpropconstant","pid":"P953","label":"full work available at

URL","datatype":"url"},"value":{"type":"wbstringvariable","columnName":"url"}}]],"mergingStrategy":{"type":"sna k","valueMatcher":{"type":"lax"}},"mode":"add\_or\_merge"}]],{"property":{"type":"wbpropconstant","pid":"P5008", "label":"on focus list of Wikimedia

project","datatype":"wikibase-item"},"statements":[{"value":{"type":"wbentityidvalueconstant","id":"Q114588393","label":"UniversityofYorkThesisProject"},"qualifiers":[],"references":[],"mergingStrategy":{"type":"snak","valueMatcher":{"type":"lax"}},"mode":"add\_or\_merge"}]],{"property":{"type":"wbpropconstant","pid":"P496","label":"ORCID

iD","datatype":"external-id"},"statements":[{"value":{"type":"wbstringvariable","columnName":"creators\_orcid"}," qualifiers":[],"references":[],"mergingStrategy":{"type":"snak","valueMatcher":{"type":"lax"}},"mode":"add\_or\_me rge"}]},{"property":{"type":"wbpropconstant","pid":"P106","label":"occupation","datatype":"wikibase-item"},"state

 $ments": [\{"value": \{"type": "wbentityidvalueconstant", "id": "Q1650915", "label": "researcher"\}, "qualifiers": [], "references": [], "mergingStrategy": \{"type": "snak", "valueMatcher": \{"type": "lax"\}\}, "mode": "add_or_merge"\}]\}], "siteIri": "http://www.wikidata.org/entity/", "entityTypeSiteIRI": {"item": "http://www.wikidata.org/entity/", "property": "http://www.wikidata.org/entity/", "mediaWikiApiEndpoint": "https://www.wikidata.org/w/api.php"}$ 

University of York author schema

(as displayed in OpenRefine preview screen)

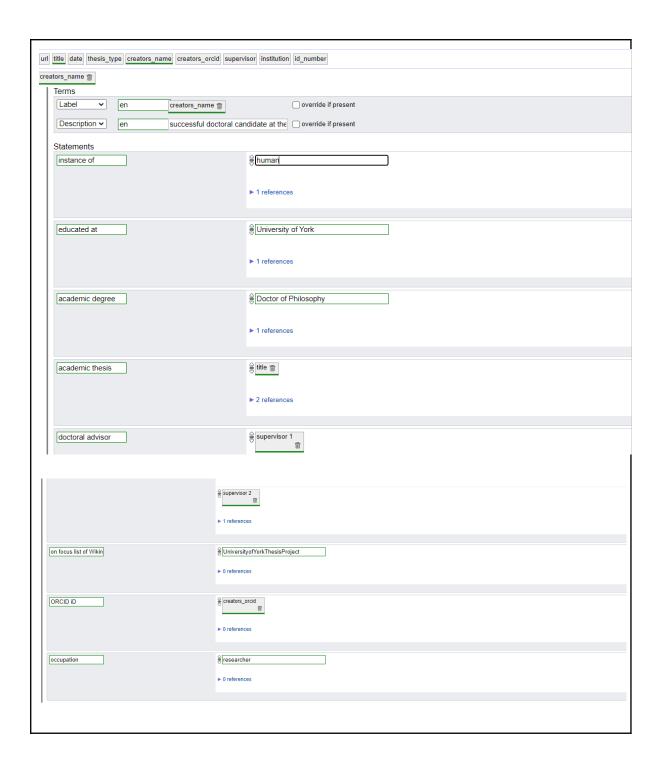

University of York theses schema

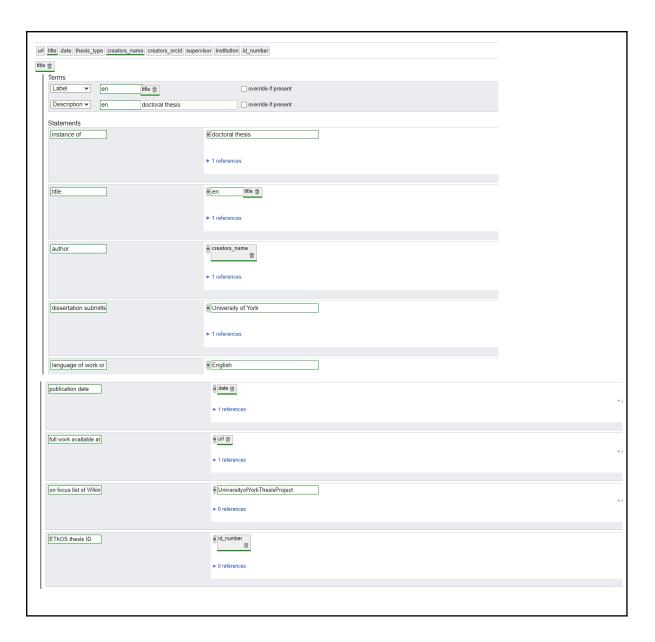

## University of York supervisor schema

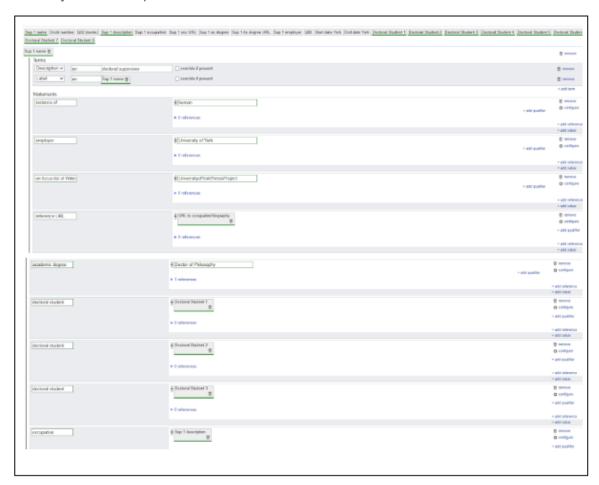

|                 |                                       |                                          | Example                                                           |
|-----------------|---------------------------------------|------------------------------------------|-------------------------------------------------------------------|
| Supervisor name |                                       | Jo Smith                                 |                                                                   |
| Terms           |                                       |                                          |                                                                   |
|                 | Description                           | Doctoral Supervisor                      |                                                                   |
|                 | Label                                 | (Supervisor name)                        | Jo Smith                                                          |
| Statements      | Instance of                           |                                          | Human                                                             |
|                 | Employer                              |                                          | University of York                                                |
|                 | On focus list of<br>Wikimedia project | (Name of project as appears in Wikidata) | UniversityofYorkThe sisProject                                    |
|                 | Reference URL                         | (URL to biography)                       | Example:<br>https://www.york.ac.<br>uk/history/people/jen<br>ner/ |
|                 | Academic degree                       | (Degree level)                           | Doctor of                                                         |

|                    |               | Philosophy      |
|--------------------|---------------|-----------------|
| Doctoral Student 1 | (Name)        | XXXX            |
| Doctoral Student 2 | (Name)        | YYYY            |
| Doctoral Student 3 | (Name)        | ZZZZ            |
| Doctoral Student 4 | (Name)        | AAAA            |
| Occupation         | (Description) | Senior Lecturer |

# Data modelling

## Sample York data model

| Statement                 | Metadata                      | Notes                                                                                                    |
|---------------------------|-------------------------------|----------------------------------------------------------------------------------------------------|
| Label                     | Thesis title                  |                                                                                                    |
| Description               | doctoral thesis               | Lower case Add Reference in form of "full work available at URL" <a href="https://etheses.whiterose.ac.uk/XXXXXX">https://etheses.whiterose.ac.uk/XXXXXX</a>                              |
| instance of               | doctoral thesis               | Use Q187685 Add Reference in form of "full work available at URL" <a href="https://etheses.whiterose.ac.uk/XXXXXX">https://etheses.whiterose.ac.uk/XXXXXX</a>                             |
| Title                     | Thesis title                  | Include mandatory language qualifier En Add Reference in form of "full work available at URL" <a href="https://etheses.whiterose.ac.uk/XXXXXX">https://etheses.whiterose.ac.uk/XXXXXX</a> |
| author                    | Author name (if existing Qid) | Use Qid. If thesis name differs from Qid add stated as qualifier Add Reference in form of "full work available at URL" https://etheses.whiterose.ac.uk/XXXXX/                             |
| dissertation submitted to | University of York            | Add Reference in form of "full work available at URL" <a href="https://etheses.whiterose.ac.uk/XXXXXX">https://etheses.whiterose.ac.uk/XXXXXX</a>                                         |
| language of work          | English                       | Use Q1860                                                                                                    |
| publication date          | Year                          | Year only Add Reference in form of "full work available at URL" <a href="https://etheses.whiterose.ac.uk/XXXXXX">https://etheses.whiterose.ac.uk/XXXXXX</a>                               |

| Full work available at URL            | https://etheses.whiterose.ac.uk/X<br>XXXX | Add Reference in form of "full work available at URL" <a href="https://etheses.whiterose.ac.uk/XXXXXX">https://etheses.whiterose.ac.uk/XXXXXX</a> |
|---------------------------------------|-------------------------------------------|----------------------------------------------------------------------------------------------------|
| EThOS thesis ID                       | uk.bl.ethos.xxxxx                         | https://ethos.bl.uk/ keep id preface to automatically create hyperlink                                                                            |
| On focus list of<br>Wikimedia project | <u>UniversityofYorkThesisProject</u>      | Use Q114588393                                                                                                    |

(End of document)